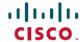

# **Cisco Prime Collaboration Provisioning 12.6 SU3 Release Notes**

**First Published:** 2021-05-12 **Last Modified:** 2021-06-01

## **Cisco Prime Collaboration Provisioning 12.6SU3 Release Notes**

## **Cisco Prime Collaboration Provisioning Overview**

Cisco Prime Collaboration Provisioning provides provisioning for Cisco Unified Communications initial deployments and implementations. It remains deployed to provide ongoing operational provisioning and activation services for individual subscriber changes.

See Cisco Prime Collaboration 12.X Data Sheet for further details. You can download the image from the Cisco Prime Collaboration software download site.

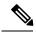

Note

You can deploy OVAs on VMWare hosts running ESXi 6.0, ESXi 6.5, and ESXi 6.7. The vSphere thick client is not available anymore. Hence, if you are using ESXi 6.5 for deployment with the thin client, you need to use the OVA where the file name specifies 'With ESXi 6.5 using Web client'.

### **New Features and Enhancements**

Cisco Prime Collaboration Provisioning 12.6 SU3 supports the following new features:

| Feature Name                                                                                                    | Description                                                                                                    |
|----------------------------------------------------------------------------------------------------|----------------------------------------------------------------------------------------------------|
| Button Layout Template<br>in Cisco Prime<br>Collaboration<br>Provisioning.                                                    | This feature allows you to configure Phone Button Template from Cisco Prime Collaboration Provisioning 12.6SU3 onwards. |
| Cisco Prime Collaboration<br>Provisioning allows Line<br>Service template to inherit<br>service area calling search<br>space. | This feature allows you to configure CSS as part of service area configuration.                                         |
| Access only to specific domain.                                                                                               | This feature allows you to manage endpoints or voicemails which belong only to domains accessible to you.               |

| Feature Name                                                                     | Description                                                                                                    |
|----------------------------------------------------------------------------------|----------------------------------------------------------------------------------------------------|
| Handle Orphan Extension<br>Mobility.                                             | This feature allows Cisco Prime Collaboration Provisioning admin to handle orphaned Extension Mobility Access.                                                                                                    |
| Improvement in Change Notification.                                              | This feature handles the following change notification scenarios.                                                                                                    |
|                                                                                  | Sync Change Notification doesn't remove EM, and subsequent domain sync causes services to disappear.                                                                                                    |
|                                                                                  | <ul> <li>Changes to Line done on Unified Communication Manager do not get<br/>reflected in Cisco Prime Collaboration Provisioning as a part of change<br/>notification.</li> </ul>                                                          |
| Upgrade from Cisco<br>Prime Collaboration<br>Provisioning 12.6SU2 to<br>12.6SU3. | Install ES 14 (PCP_12.6_ES14-12.6-3039.src.rpm) Patch when you are upgrading from Cisco Prime Collaboration Provisioning 12.6SU2 to 12.6SU3.                                                                                                |
|                                                                                  | <b>Important</b> Mandatory prerequisites for upgrading to Cisco Prime Collaboration Provisioning 12.6 SU3:                                                                                                    |
|                                                                                  | <b>1.</b> Follow the upgrade paths given above to install from Cisco Prime Collaboration Provisioning 12.1 to 12.6 SU2.                                                                                                    |
|                                                                                  | 2. Install 12.6 SU2 patches                                                                                                    |
|                                                                                  | • If you do not have any 12.6 SU2 ES patch installed on the server earlier for example, 12.6 SU2 ES11 or 12.6 SU2 ES12 or 12.6 SU2 ES13, then install PCP 12.6 SU2 ES13 and then install the ES 14 patch (PCP_12.6_ES14-12.6-3039.src.rpm). |
|                                                                                  | • If you have any 12.6 SU2 ES patch already installed on the server, then proceed with ES 14 patch installation. Install the ES 14 patch (PCP_12.6_ES14-12.6-3039.src.rpm).                                                                 |
|                                                                                  | <b>3.</b> Upgrade to Cisco Prime Collaboration Provisioning 12.6 SU3.                                                                                                    |
| Devices supported in<br>Cisco Prime Collaboration<br>Provisioning 12.6 SU3.      | Devices supported by Cisco Prime Collaboration Provisioning 12.6SU3 are listed in the appendix Supported Devices for Cisco Prime Collaboration section of Cisco Prime Collaboration Provisioning Guide - Standard and Advanced, 12.6SU3.    |

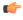

#### **Important**

- While doing the long path upgrade from Cisco Prime Collaboration Provisioning version 11.6 take the snapshots in the intermediate paths or contact Technical Assistance Centre (TAC) for the right upgrade procedures, best practices and troubleshooting.
- After upgrading to Cisco Prime Collaboration Provisioning 12.6SU3, if you are not redirected to the login page after 25 minutes, we recommend that you open the login page in a separate tab.

## **Using the Bug Search Tool**

Use the Bug Search tool to search for a specific bug or to search for all bugs in a release.

#### **Procedure**

- **Step 1** Go to http://tools.cisco.com/bugsearch.
- Step 2 At the Log In screen, enter your registered Cisco.com username and password; then, click Log In. The Bug Search page opens.

**Note** If you do not have a Cisco.com username and password, you can register for them at <a href="http://tools.cisco.com/RPF/register/register.do">http://tools.cisco.com/RPF/register/register.do</a>.

- **Step 3** To search for a specific bug, enter the bug ID in the Search For field and press **Return**.
- **Step 4** To search for bugs in the current release:
  - a) In the Search For field, enter **Prime Collaboration Provisioning < Release Number >** and press **Return**. (Leave the other fields empty.)
  - b) When the search results are displayed, use the filter tools to find the types of bugs you are looking for. You can search for bugs by modified date, status, severity, and so forth.
  - To export the results to a spreadsheet, click the **Export All to Spreadsheet** link.

# **Accessibility Features in Cisco Prime Collaboration**

All product documents are accessible except for images, graphics, and some charts. If you would like to receive the product documentation in audio format, braille, or large print, contact accessibility@cisco.com.

## Obtaining Documentation and Submitting a Service Request

For information on obtaining documentation, submitting a service request, and gathering additional information, see the monthly What's New in Cisco Product Documentation, which also lists all new and revised Cisco technical documentation, at <a href="https://www.cisco.com/c/en/us/td/docs/general/whatsnew/whatsnew.html">https://www.cisco.com/c/en/us/td/docs/general/whatsnew/whatsnew.html</a>

Subscribe to the *What's New in Cisco Product Documentation* as an RSS feed and set content to be delivered directly to your desktop using a reader application. The RSS feeds are a free service. Cisco currently supports RSS Version 2.0.

Cisco and the Cisco logo are trademarks or registered trademarks of Cisco and/or its affiliates in the U.S. and other countries. To view a list of Cisco trademarks, go to this URL: www.cisco.com/go/trademarks. Third-party trademarks mentioned are the property of their respective owners. The use of the word partner does not imply a partnership relationship between Cisco and any other company. (1110R)

Any Internet Protocol (IP) addresses and phone numbers used in this document are not intended to be actual addresses and phone numbers. Any examples, command display output, network topology diagrams, and

other figures included in the document are shown for illustrative purposes only. Any use of actual IP addresses or phone numbers in illustrative content is unintentional and coincidental.

 $^{\circ}$  2021 Cisco Systems, Inc. All rights reserved.